# Замовлення, вибір або скасування харчування для початкової школи

Historie

Bramborová

Rizoto s tuňákem

Okurkový salát

Vybrat jídelnu

Chod

Polévka

Doplněk

lídlo

Menu

 $\overline{1}$ 

## 1. Зареєструйтесь

на www.jidelna.0z

#### 2. Ви знаходитесь на сторінці

меню.
Якщо ви перебуваєте на іншій сторінці, перейдіть на неї.

- У цьому випадку прийом їжі скасовується.
- Ви можете замовити перший або другий вид харчування.

### • У цьому випадку зареєстрований перший вид харчування. **..........**

- Ви можете скасувати вибір їжі. ......
- Другий вид харчування не ---------можете замовити. До якого дня можна змінити замовлення, залежить від вашої їдальні.

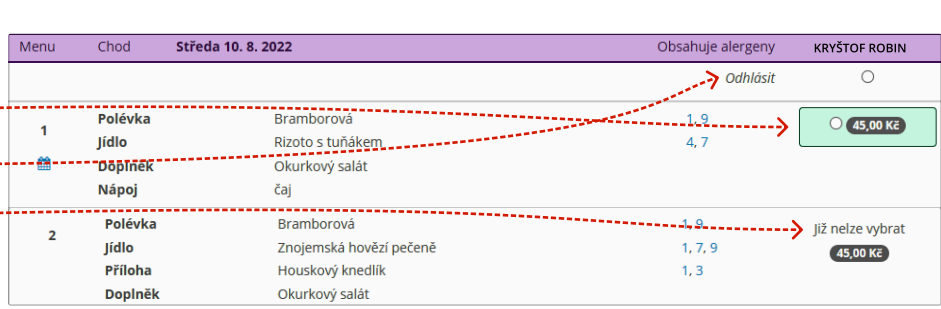

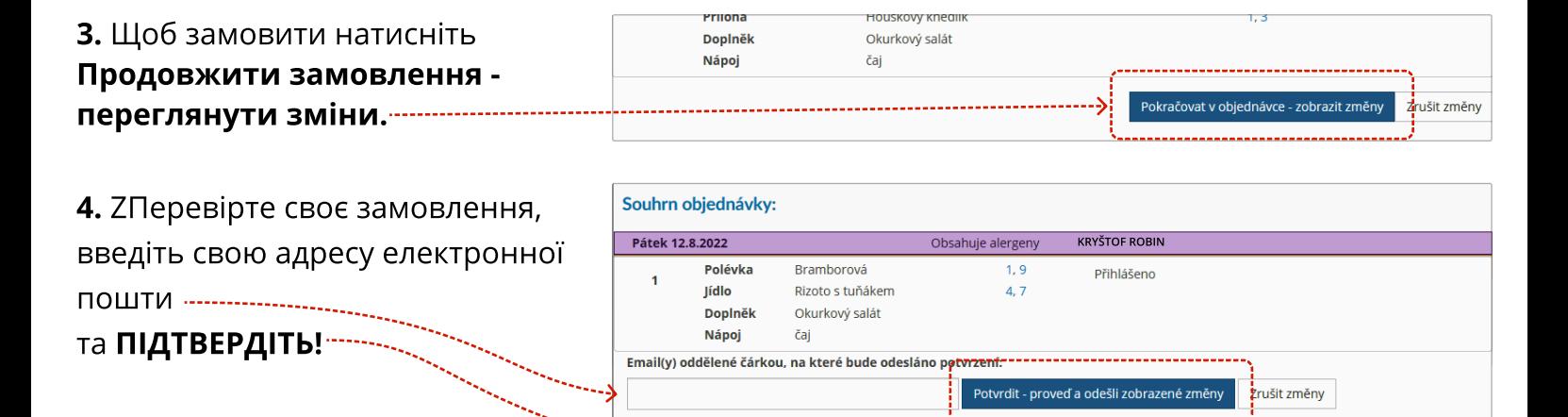

5. Готово! Ви отримаєте підтвердження замовлення на електронну пошту, зазначену на попередньому кроці.

Якщо досі не знаєте що робити, зверніться до своєї їдальні. Контакт знайдете в закладці контакти та
інформація. створений
2022.

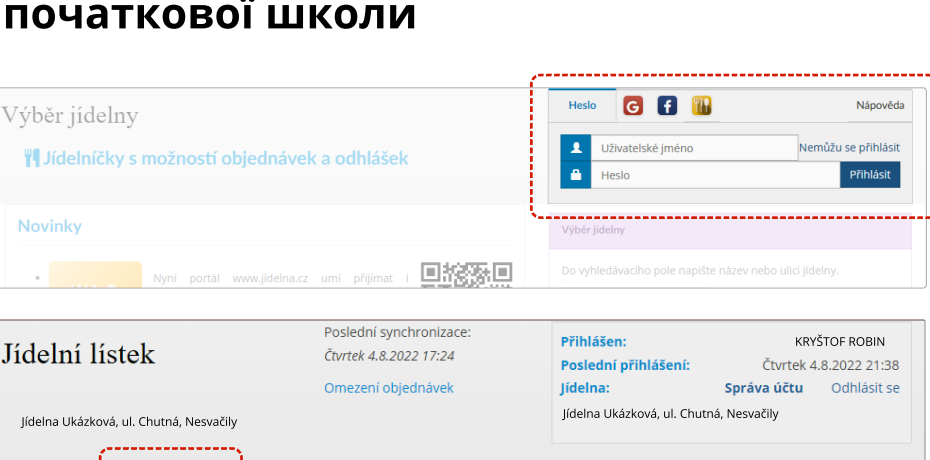

Úterý 9. 8. 2022 **KRYŠTOF ROBIN** CONSTRUCTED BY A CONSTRUCT CONSTRUCTED BY A CONSTRUCTED BY A CONSTRUCTED BY A CON

 $\leftarrow$   $\rightarrow$  Odhlásit

 $1, 9$ 

 $4.7$ 

(45,00 Kč

Nápověda

#### **Nápoj** čaj Polévka Bramborová  $1, 9$  $\rightarrow$  0 45,00 Kč  $\overline{2}$ lídlo Znojemská hovězí pečeně  $1, 7, 9$ Houskový knedlík Příloha  $1, 3$ Doplněk Okurkový salát

Kontakty a informace